- 1. Follow instructions in 'Cautions during Use'. Otherwise, it may cause unexpected accidents. 2. 12-24VDC power supply should be insulated and limited voltage/current or Class 2, SELV power supply device.
- 3. Use only designated connector and do not apply excessive power when connecting or disconnecting the connectors.
- 4. Keep away from high voltage lines or power lines to prevent inductive noise.
- In case installing power line and input signal line closely, use line filter or varistor at power line and
- shielded wire at input signal line.
- Do not use near the equipment which generates strong magnetic force or high frequency noise.
- 5. Do not connect or disconnect the USB cable, earphone jack, or RS485 cable quickly and repeatedly while communicating.
	- t may cause damage or malfunction of the product and PC.
- 6. After supplying power, connect with the communication output product. When disconnect, communication output product first and power last.
- 7. When connecting multiple SCM-US or SCM-US48I units to a PC, number of COM port goes up in sequential order and it takes some time to identify and assign number of COM port.
- 8. When connecting the RS485 communication output product, connect the terminating resistance (100 to 120Ω) at each end of the communication cable.
- 9. Use twist pair wire for RS485 communication. If not, use A(+) and B(-) cables in the same length
- 10. Use USB cable of designated standard, and do not use extension cable.
- 11. This unit may be used in the following environments.
- ① Indoors (in the environment condition rated in 'Specifications')
- ② Altitude max. 2,000m
- ③ Pollution degree 2
- ④ Installation category I

### **Caution during Use**

※1: USB bus Power is supplied from PC or USB host controller.

X2: Protocol and Communication speed are set by Hyper terminal. DAQMaster, ParaSet, Modbus:<br>Poll. When communicating with Autonics products, set communication speed to 9,600bps.<br>X3: Some products requires the EXT-US(conver

※4: The weight includes packaging. The weight in parenthesis is for unit only.

※There might be some differences in the specification above depending on PC environment.

※Environment resistance is rated at no freezing or condensation.

※When wiring the RS485 connector, use AWG 24 cable and tighten the connector screw with a tightening torque of 0.22 to 0.4N.m with the screwdriver for M2 screw.

# ቀቃቀ USB Root Hub

 $\mathbb{E}_y$  Device Manager  $\Box$   $\Box$   $\times$ 

**H**: ■ Computer<br>**G: © Display adapters<br><b>E: © Display adapters**<br>**E: © IDE ATA/ATAPI controllers**<br>**E: © Keyboards** 

 $\rightarrow$  [E  $\mid$  6] (2  $\mid$  2

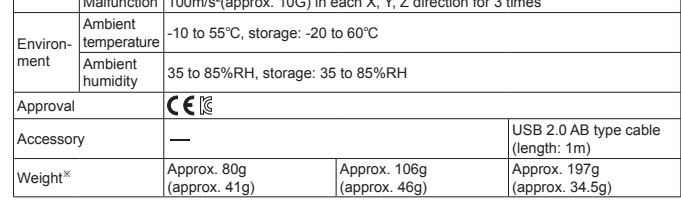

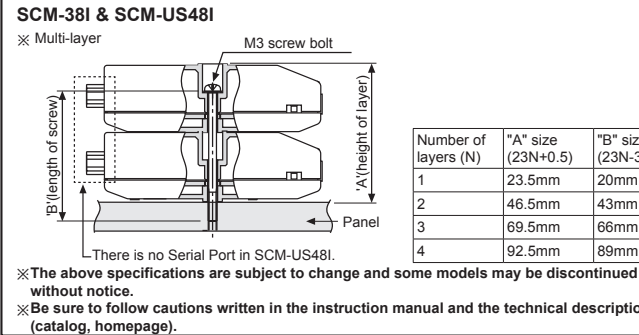

### **Major Products 00**

"B" size (23N-3)

### **3. SCM-US48I**

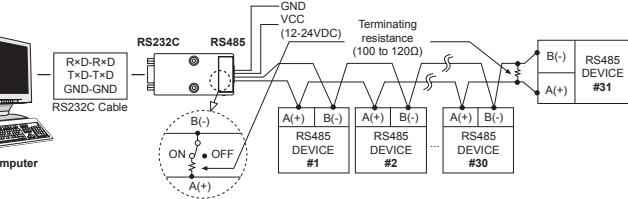

#### **● RS232C cable connection**

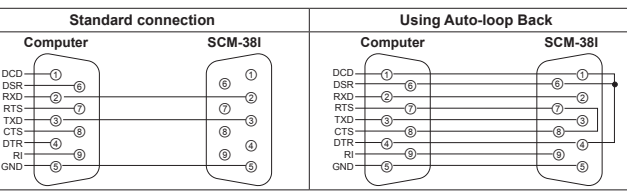

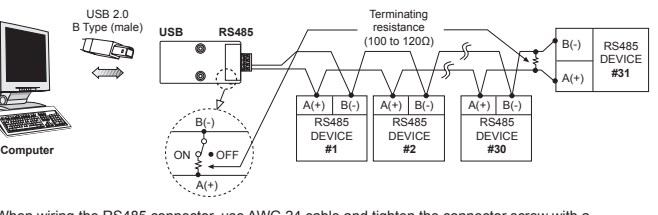

## **Installations 00**

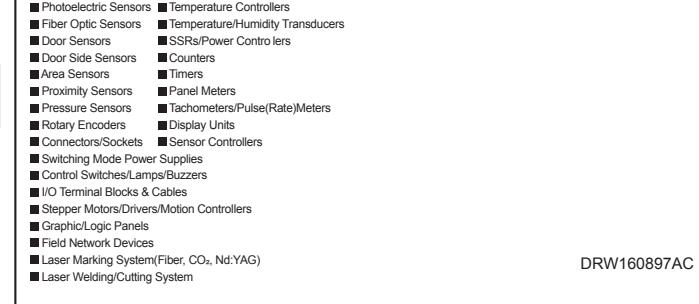

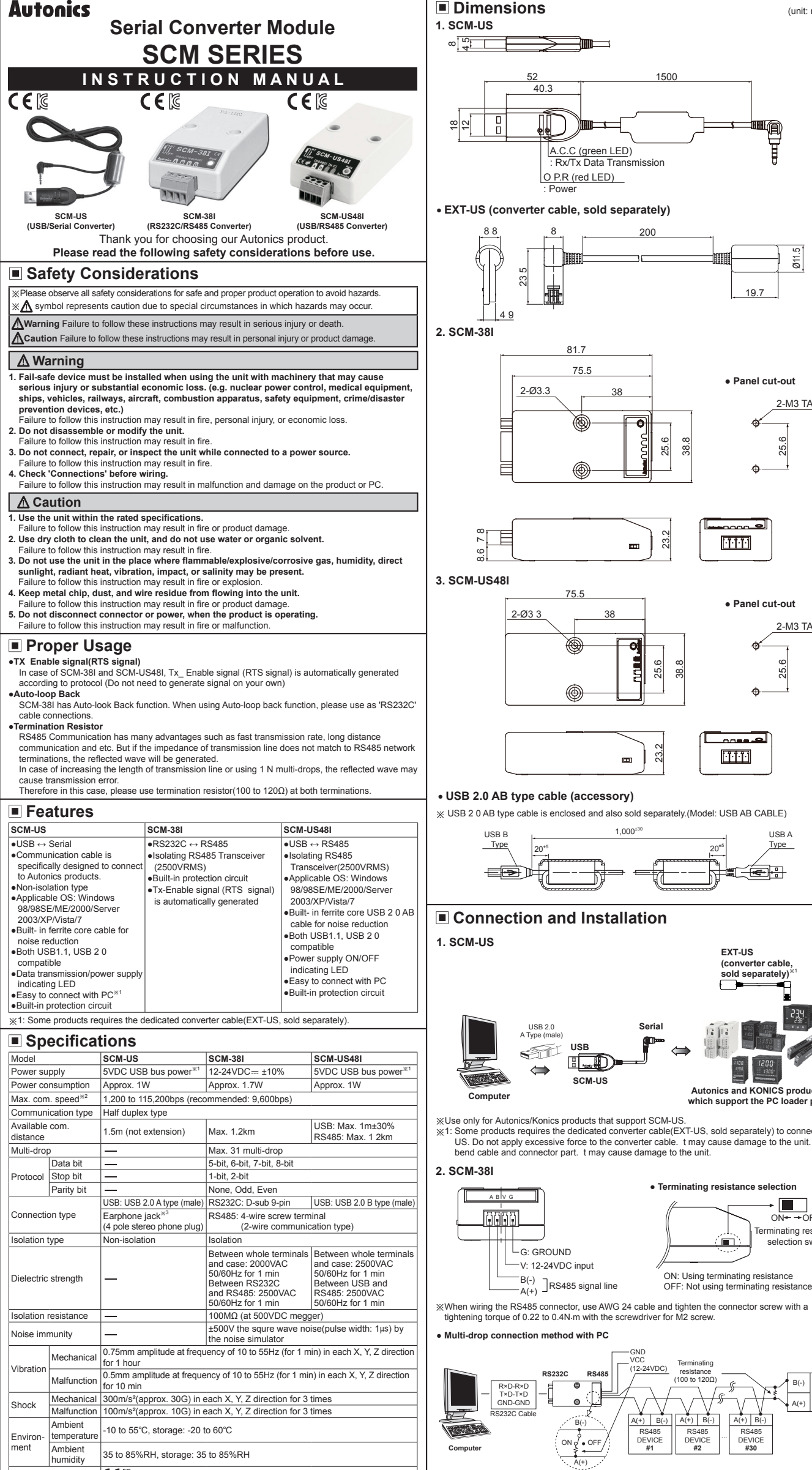

※When wiring the RS485 connector, use AWG 24 cable and tighten the connector screw with a tightening torque of 0.22 to 0.4N.m with the screwdriver for M2 screw.

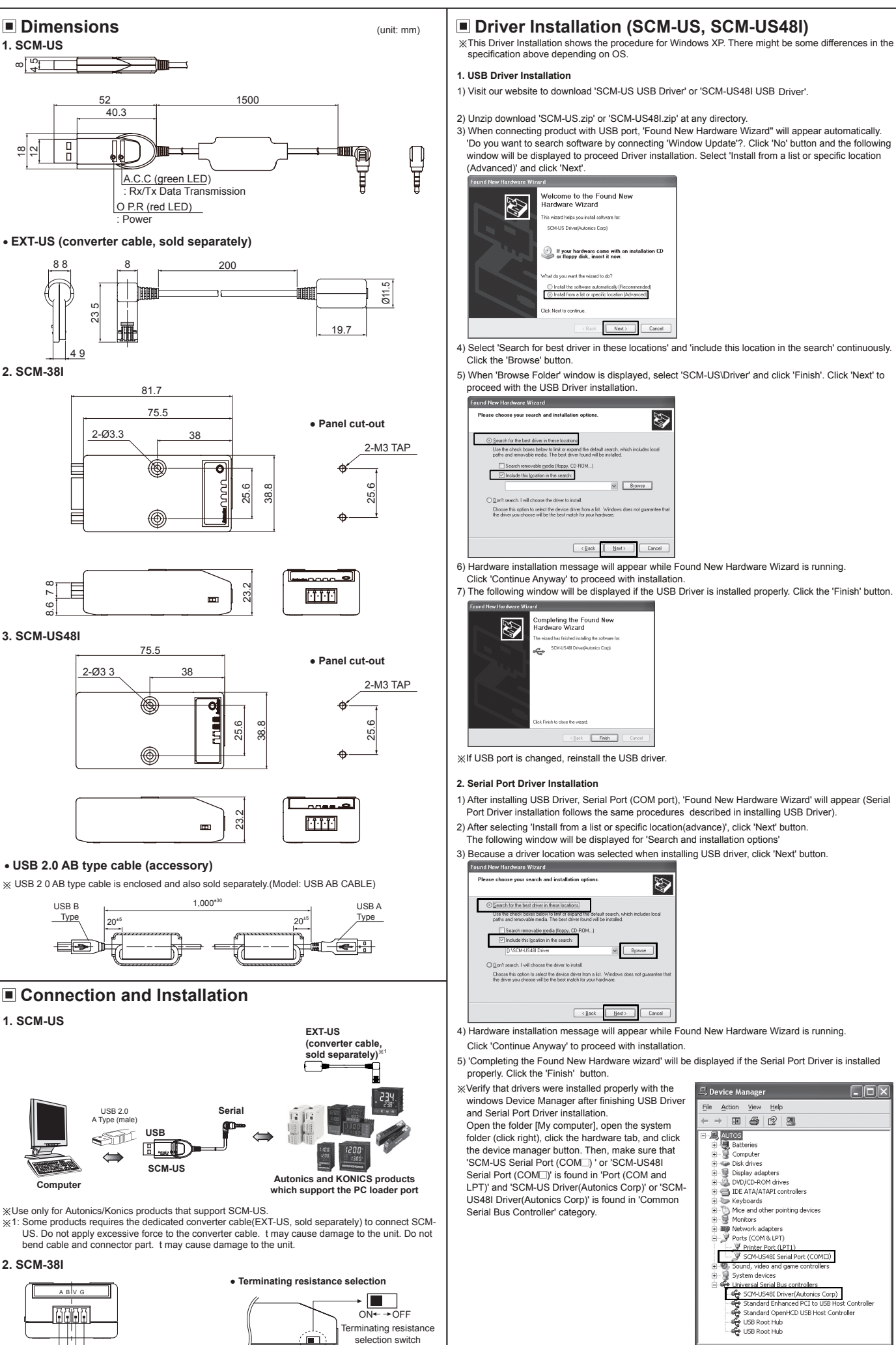

※When the software of the communication driver uses Auto-loop Back, please connect as the above.

~

**AD** 

~. -'('.) Mice\_ and other pointir,. devices tt1 § Monitor~ \$ • Net"'10rk~dapters El ;!J Pgrts (COM & LPT)

(H. W., Sound, video and game controllers<br>"B" System devices<br>E. Whitersal Serial Bus controllers

SCM-US48I Serial Port (COME)